## **Übersicht | Terminplaner**

In dieser Maske steht Ihnen eine Jahresübersicht Ihrer Termine zur Verfügung. Per Doppelklick auf einen Tag öffnen Sie den Dialog 'Tagesplaner' mit dem gewählten Datum. Die vergebenen Termine werden im Kalender als farbige Quadrate dargestellt. Je dunkler der Farbton, desto mehr Termine finden an diesem Tag statt. Somit ist ein schneller Überblick der noch freien Termine gegeben. Der aktuelle Tag ist

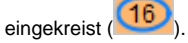

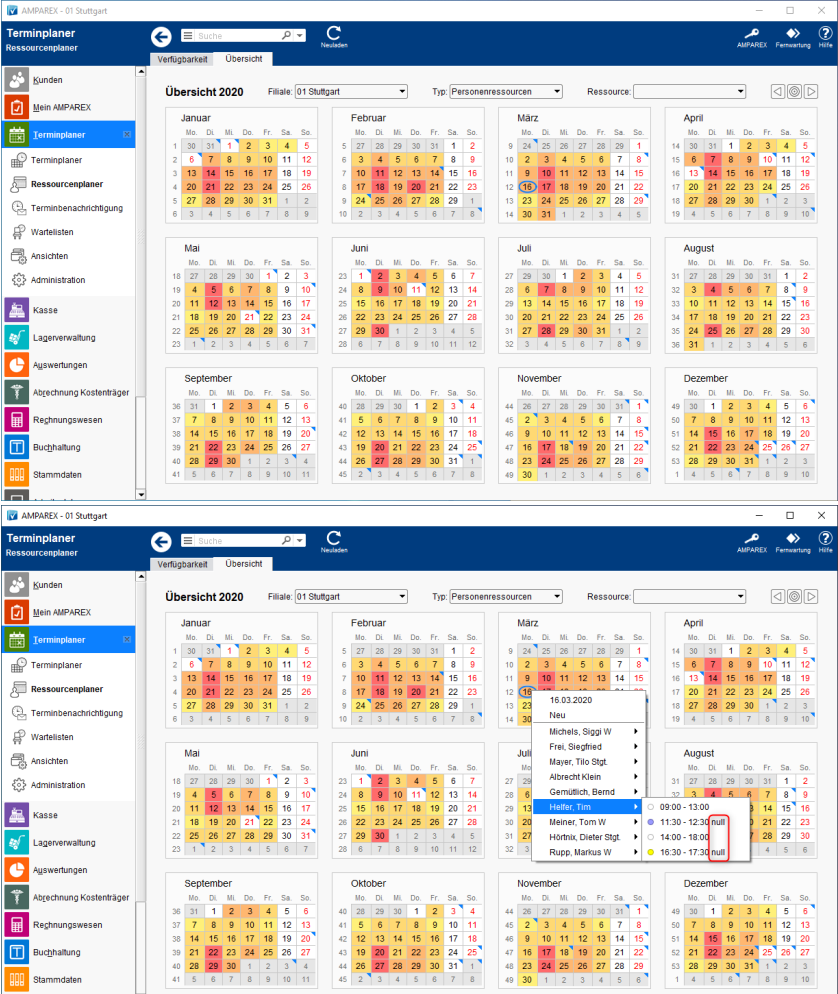

## Maskenbeschreibung

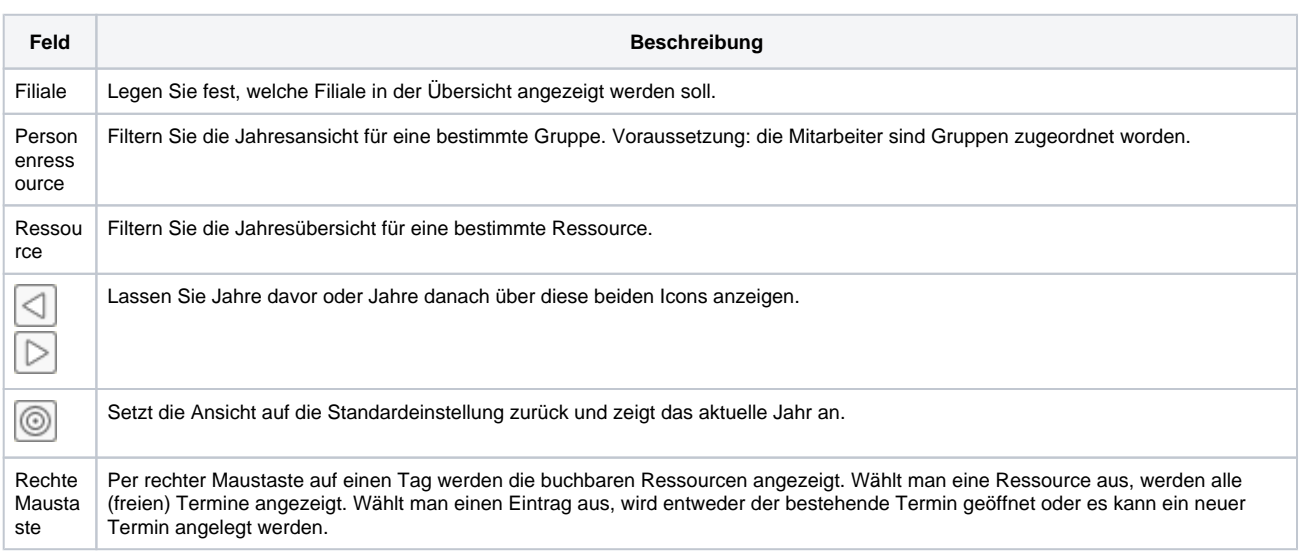